# **ROCK** Referência Técnica - P&R

#### 1. P: Quais tipos de dongles DisplayPort o Beebox suporta?

R: O DisplayPort do Beebox suporta dongles DP para D-Sub. Dongles DP para HDMI e DP para DVI não são suportados.

#### 2. P: O DTS Connect 5.1 Surround funciona no Windows 10?

R: Por conta de limitações do SO Microsoft Windows 10, o DTS Connect 5.1 Surround não funciona no Windows 10.

 Se você quiser utilizar o DTS connect 5.1 Surround, por favor escolha uma versão anterior ex. Windows 8.1/ Windows 8/ Windows 7.

### 3. P: Como eu instalo CPUs em placas-mãe com soquete 2011/ 2011-3?

#### R:

 Passo 1. Abra o soquete da CPU sem remover a capa protetora: Desencaixe as alavancas em ambos os lados as pressionando para baixo e as deslizando para fora do gancho.

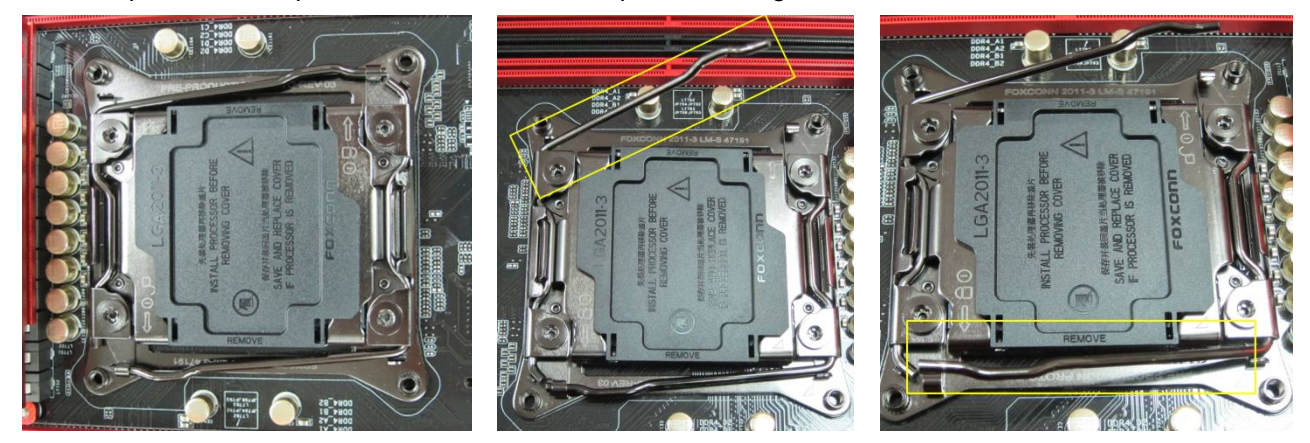

Passo 2. Insira a CPU LGA 2011-3: Certifique-se de posicionar o Pino1 e os dois chanfros de orientação em seus devidos lugares e então coloque cuidadosamente a CPU no soquete.

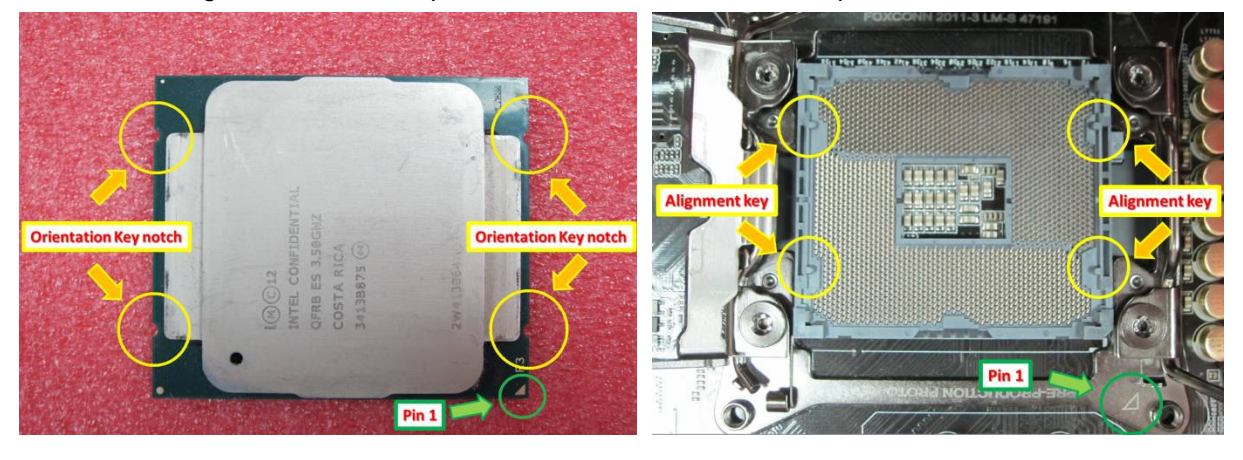

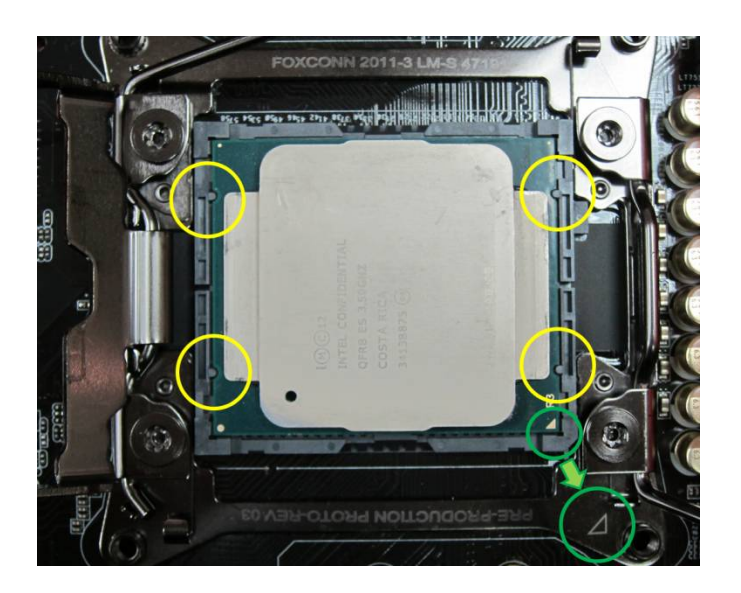

Passo 3. Feche o soquete: Pressione as alavancas para baixo em ambos os lados e prenda-as sob a aba de retenção. A capa de proteção sairá automaticamente.

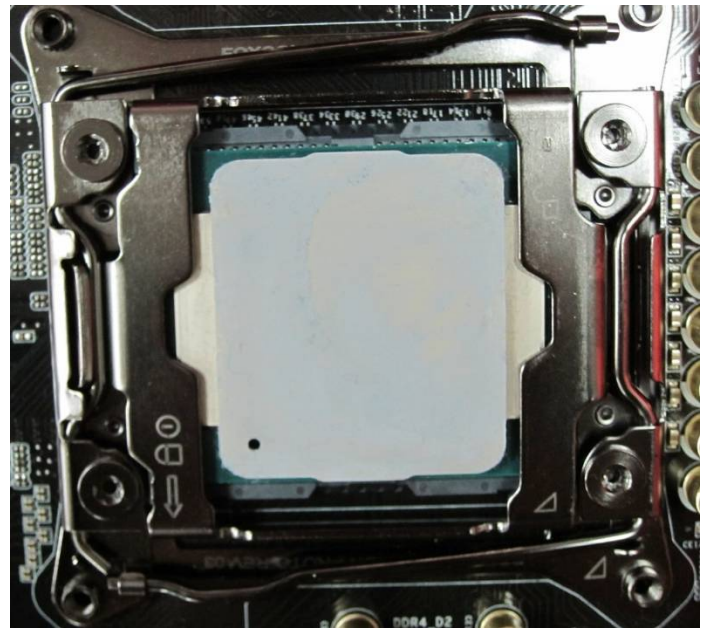

## 4. P: Como eu obtenho softwares ASRock ex. XFast RAM, Fast Boot, Good Night LED, Dehumidifier, Key Master, USB Key, OC DNA para as placas da série Z170/ H170/ B150 Gaming?

R: Para os modelos Intel série 100 gaming, estes recursos são suportados pelo ASRock APP Shop. Se você quiser utilizar essas ferramentas, por favor faça o download a partir do ASRock Live Update APP Shop.

Abaixo você encontra uma imagem do ASRock APP Shop atual.

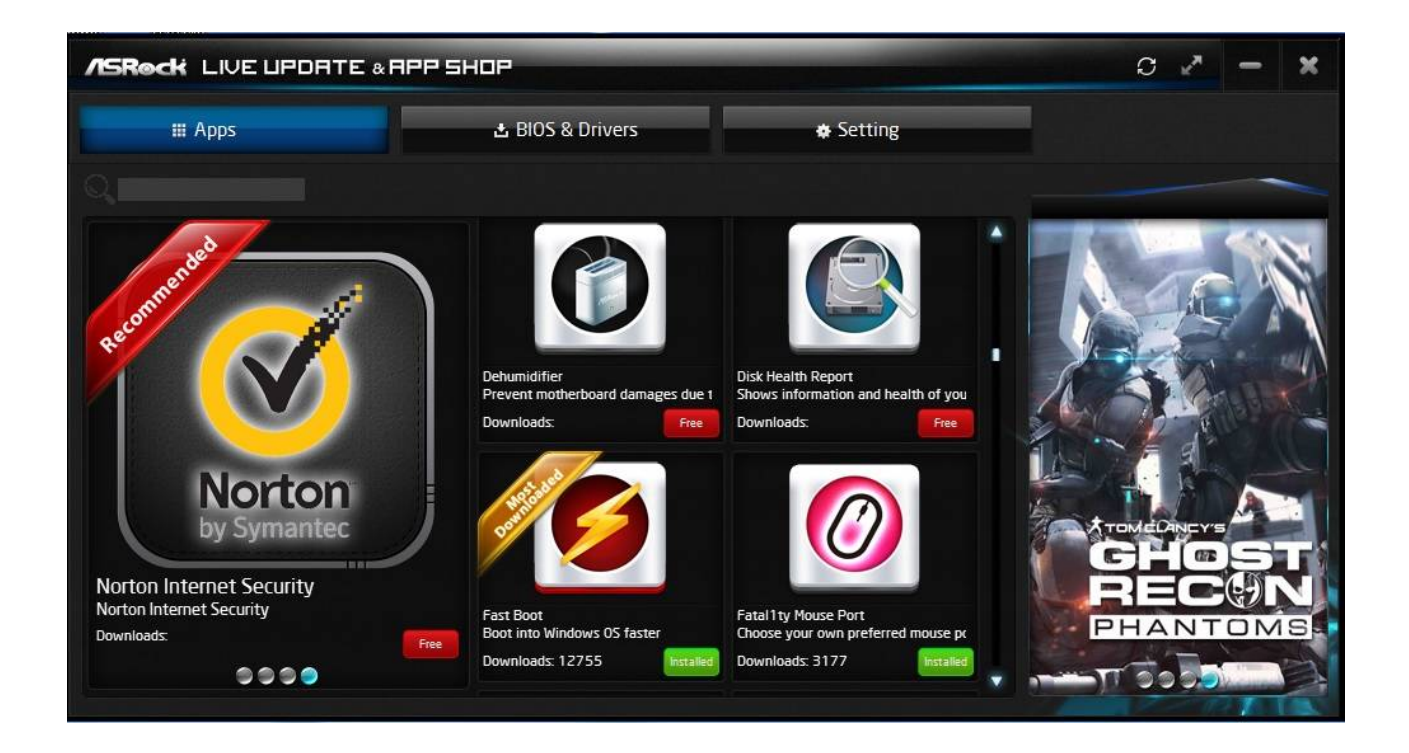

## 5. P: Após eu atualizar o driver de rede Killer da versão: 1.1.52.1451 para a versão : 1.1.54.1506 no Windows 10, a rede não funciona. Como eu corrijo isso?

R: Se você atualizou o driver de rede Killer da versão 1.1.52.1451 para uma versão mais nova no Windows 10 x86/x64, pode fazer com que o driver de rede não funciona corretamente. Por favor siga os passos abaixo para corrigir o problema.

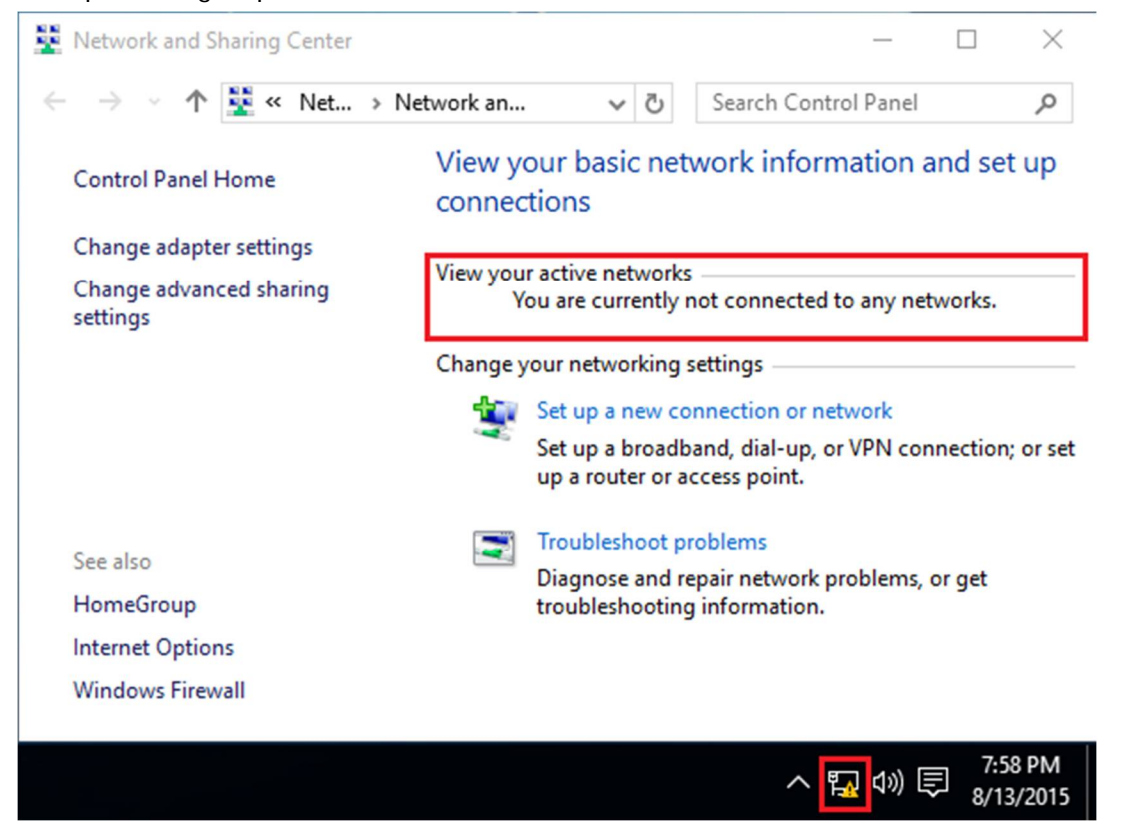

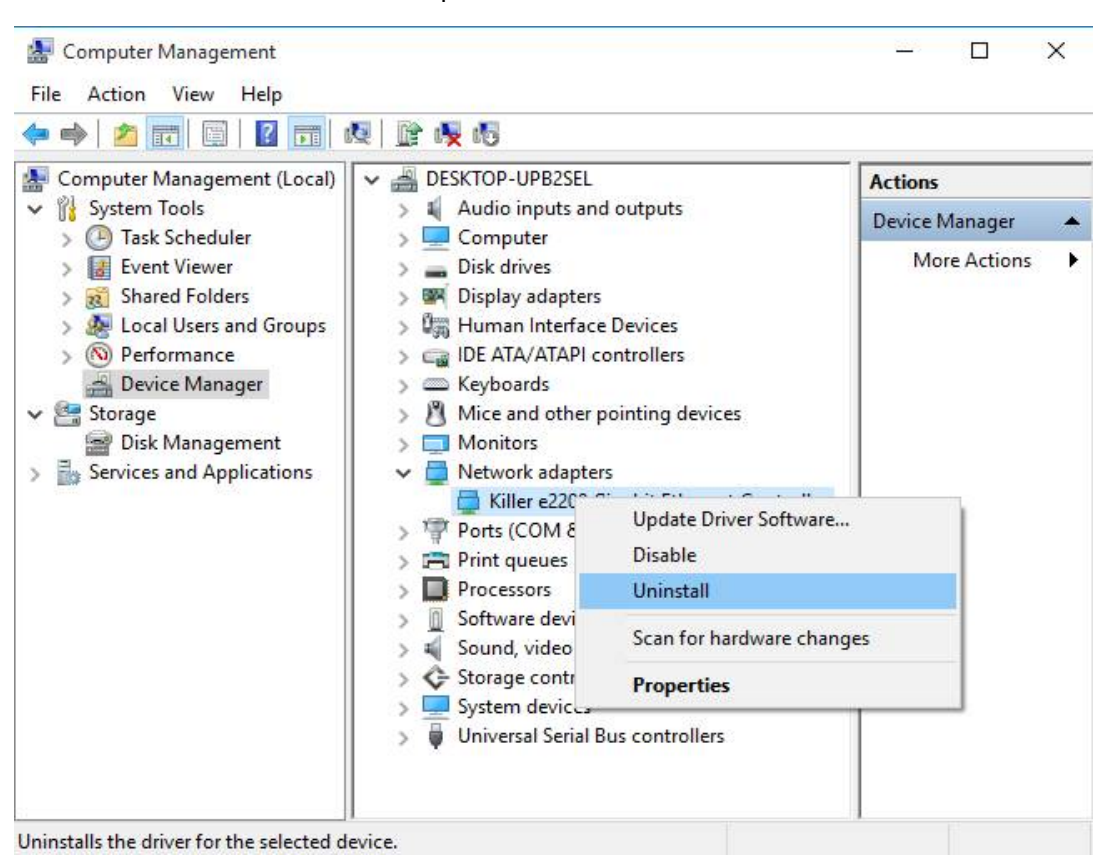

Passo 1: Abra o Gerenciador de Dispositivos e desinstale o driver de rede Killer.

Passo 2: Marque a caixa de seleção e pressione [OK].

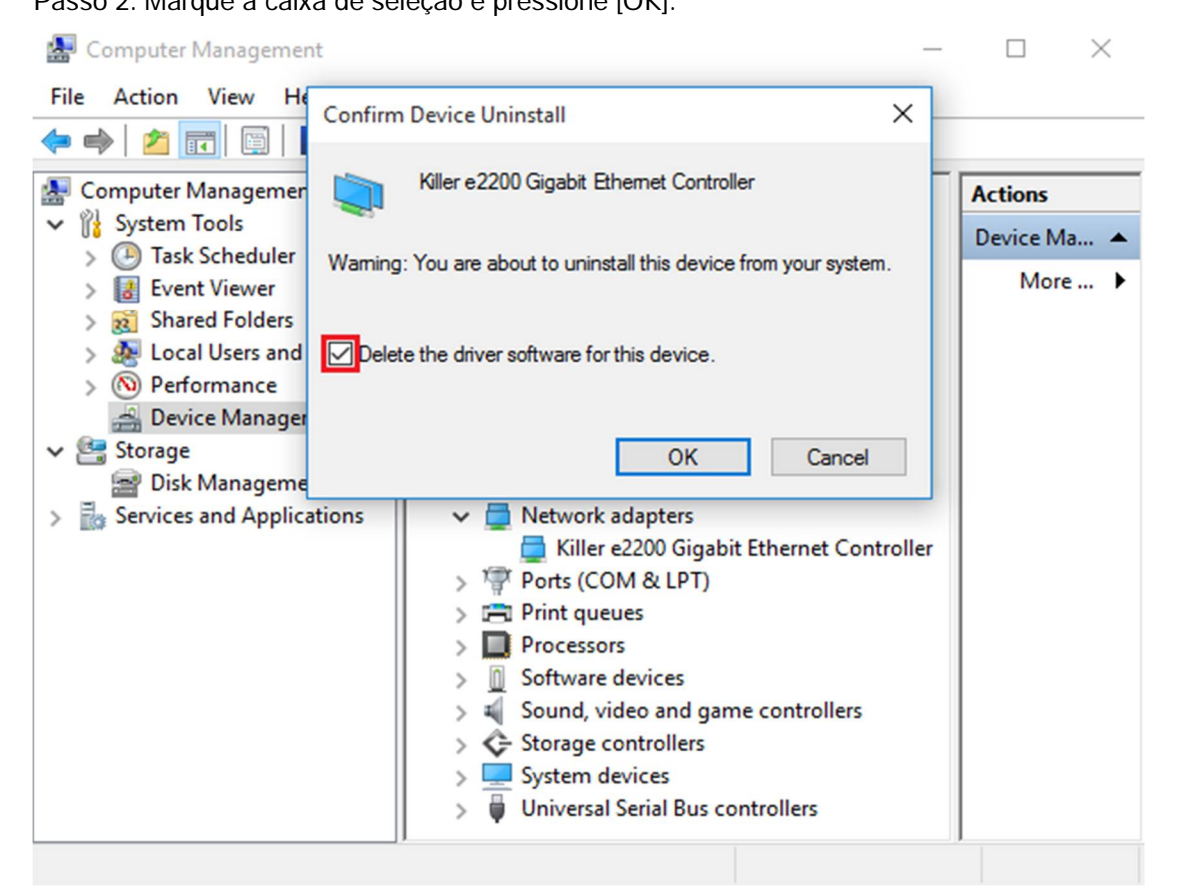

Passo 3: Procure por alterações de hardware.

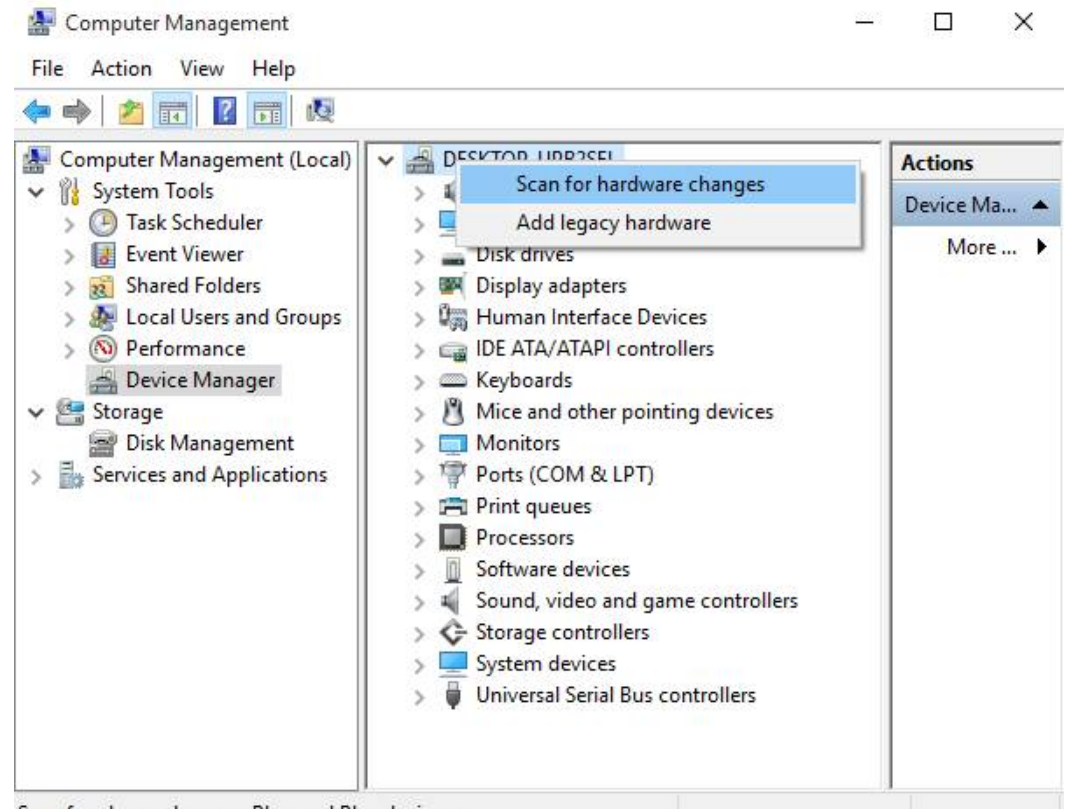

Scan for changed or new Plug and Play devices.

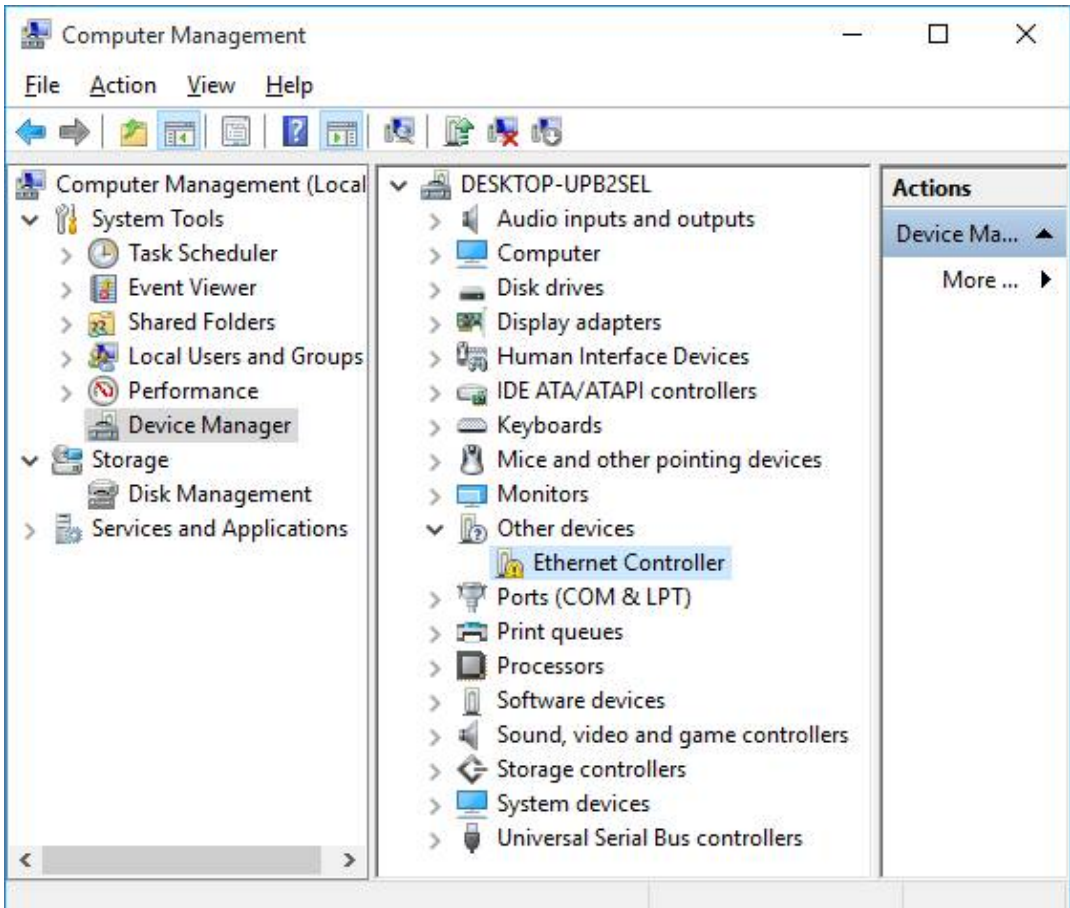

Passo 4: Execute o novo driver de rede Killer 1.1.54.1506 ou versões mais novas e pressione [Remove] e então

reinicie o sistema.

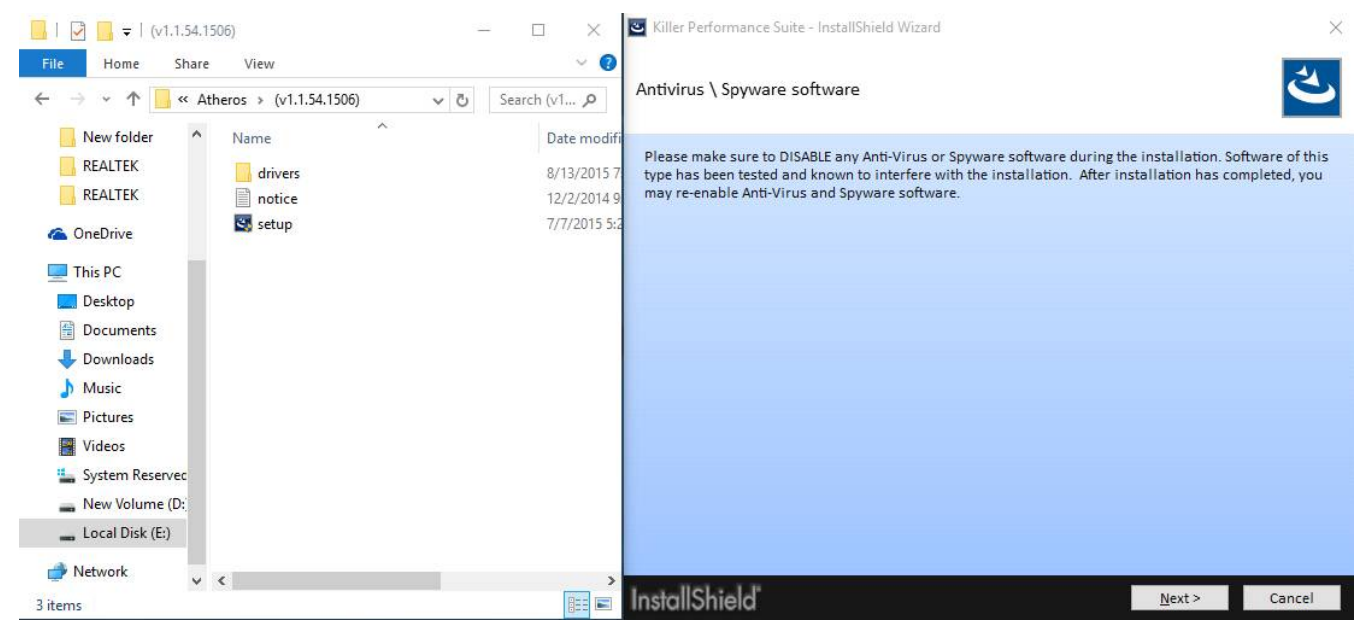

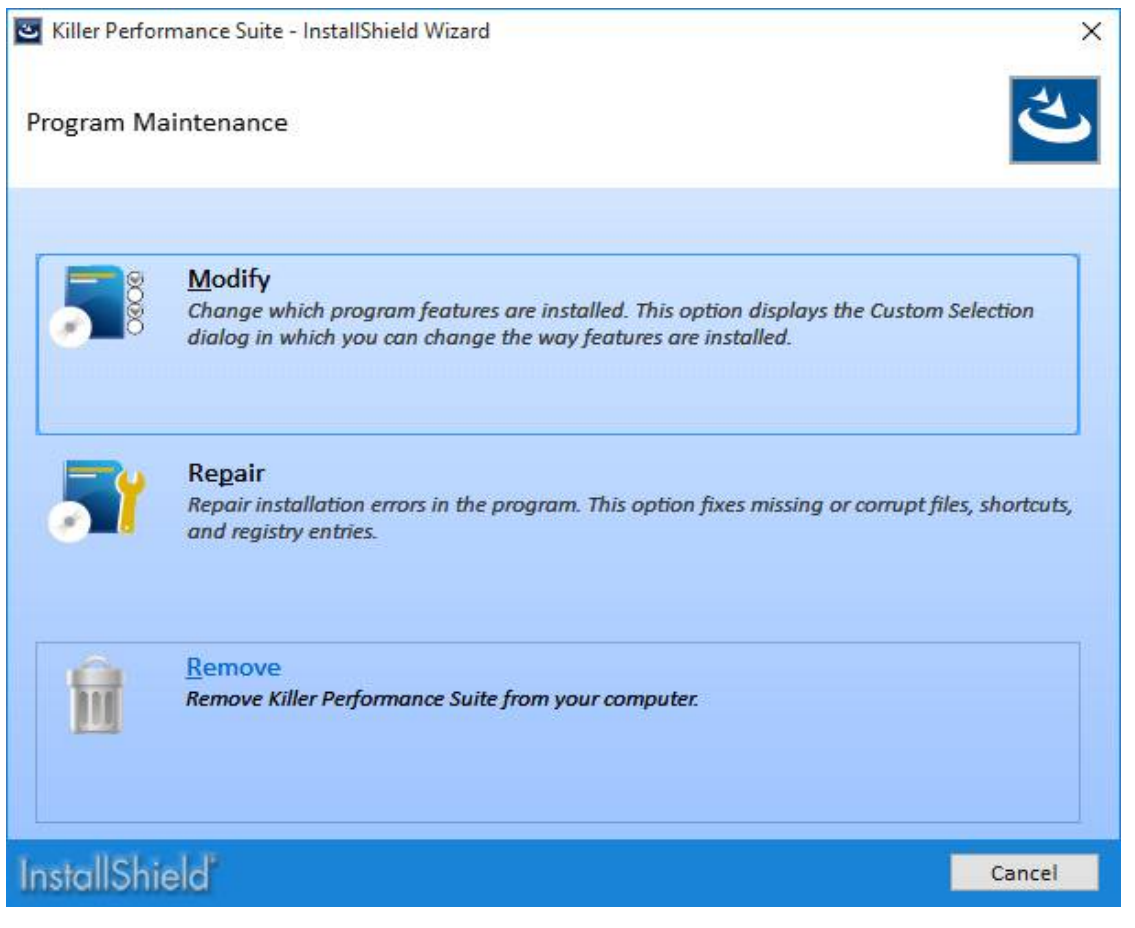

Passo 5: Instale o novo driver de rede Killer e então reinicie o sistema.

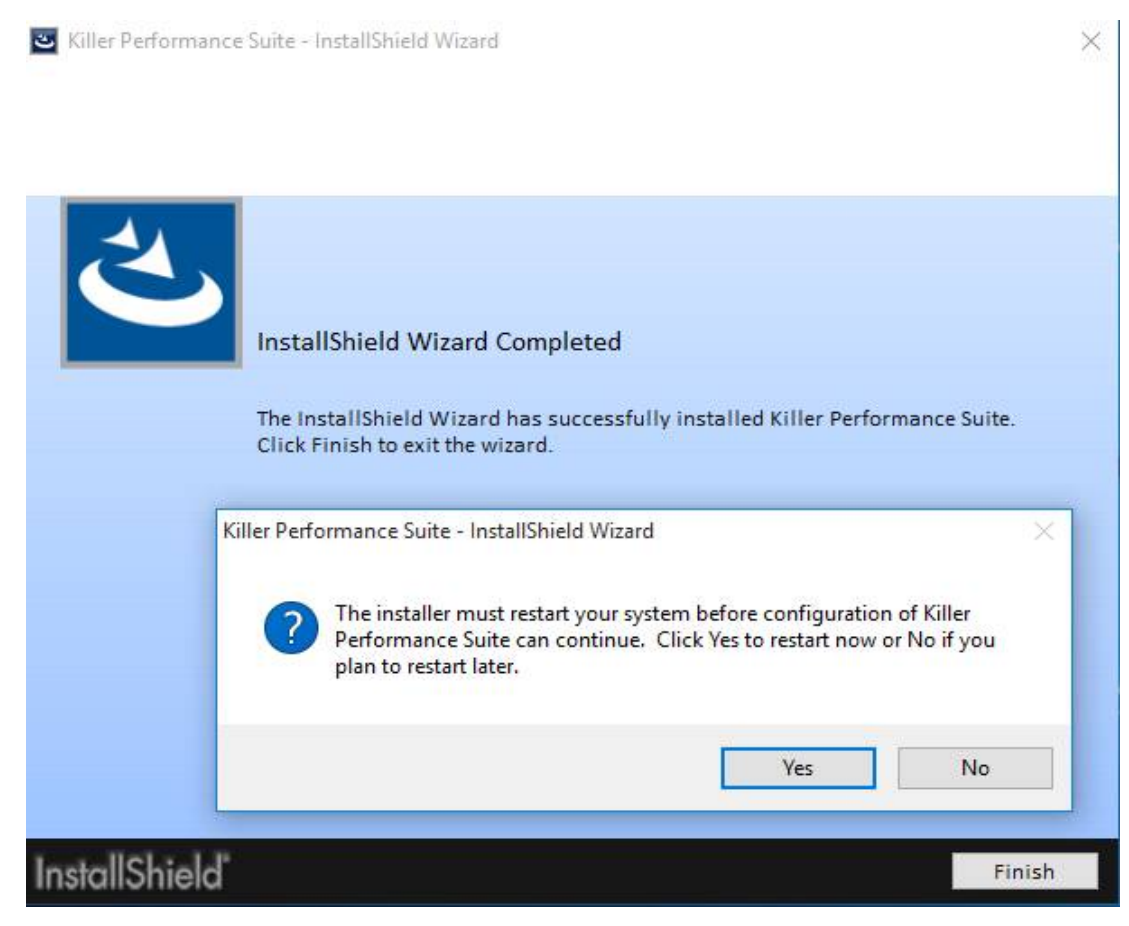